2024-05-04 14:13 ve-smart-networking

# **VE.Smart Networking**

## 1. Introduction

A VE.Smart Network is a wireless network which allows a number of Victron products to exchange information. It is a wireless technology using Bluetooth Smart.

Use VE.Smart to add remote voltage- and temperature- sensing to your Victron MPPT Solar Chargers. Connect either a BMV battery monitor - or the new Smart Battery Sense, to a Solar Charger. The Solar Charger will receive battery voltage & temperature information, and use that data to optimize its charge parameters. This will improve charging-efficiency and prolong battery life.

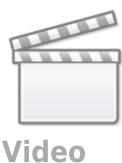

## 2. Voltage and temp sense - further details

The battery voltage data is used to compensate for voltage-drop over the battery cables. This ensures that the battery is charged with the exact voltage as configured in the charger - instead of the slightly lower voltage due to resistance in the wiring.

The battery temperature data is used to adjust the charge voltages. When cold, a lead/acid battery typically needs a higher charge-voltage ...and a lower charge-voltage when it's hot. For lithium batteries the charge-voltages remain the same at all temperatures ...as long as it's not too cold: Below 5C Lithium battery-charging is disabled to prevent them from being damaged and degraded.

For more information about temperature compensation, and choosing charge-parameter configurations, see the available charge parameters.

# 3. Specifications

## 3.1 Products ranges that support VE.Smart Networking

| Product range    | Requires dongle(1) | Function                                           |
|------------------|--------------------|----------------------------------------------------|
| BMV-700          | Yes                | voltage-sense                                      |
| BMV-702          | Yes                | voltage-sense, and optionally also temperature (2) |
| BMV-712          | No                 | voltage-sense, and optionally also temperature (2) |
| SmartSolar MPPTs | No (3)             | use received sense data to optimize charging       |
| BlueSolar MPPTs  | Yes                | use received sense data to optimize charging       |

- 1. Requires the VE.Direct Bluetooth Smart Dongle, part number ASS030536011.
- 2. To measure battery temperature, the BMV series temperature sensor is required.
- 3. (3) Check below table to see which models support this feature.

Older versions of our hardware do not support VE.Smart Networking. A list of the older *incompatible* products and part-numbers - together with the newer *compatible* part numbers is as follows:

| Product                          | Incompatible Part-number    | Smart-net compatible Part-<br>number |  |
|----------------------------------|-----------------------------|--------------------------------------|--|
| VE.Direct Bluetooth Smart dongle | ASS030536010                | ASS030536011                         |  |
| SmartSolar MPPTs 150/85          | SCC010085210 & SCC010085310 | SCC115085211 & SCC115085311          |  |
| SmartSolar MPPTs 150/100         | SCC010100210 & SCC010100310 | SCC115110211 & SCC115110311          |  |
| SmartSolar MPPTs 250/85          | SCC125085210 & SCC125085310 |                                      |  |
| SmartSolar MPPTs 250/100         | SCC125110210 & SCC125110310 | Companione model coming soon.        |  |

#### 3.2 Limitations

- The maximum number of devices which can be connected on one network is 25.
- VE.Smart Networking is designed for small systems which do not have a Venus-device such as a Color Control GX or Venus GX. In systems which have a Venus-device, do not use VE.Smart Networking.
- The transmitter range will be found to be the same as the Bluetooth range as experienced when connecting a device to *VictronConnect*.

## 4. Step by step instructions

We recommend you configure the Smart Battery Sense, or BMV first ...and *then* add one or more solar chargers to that network.

## 4.1 Setup the Smart Battery Sense or BMV

Open VictronConnect, connect the device, and then navigate to Settings and select VE.Smart Networking.

Click Create Network, enter a name. Click Save and wait for the 'OK' to show up.

2024-05-04 14:13 3/5 ve-smart-networking

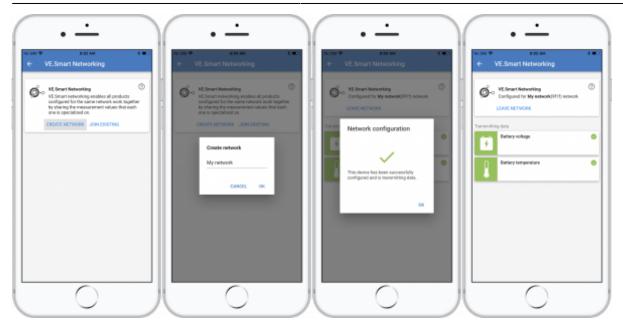

## 4.2 Join the Solar Chargers to the network

Go back and navigate to the *Solar charger*, then click *Settings* followed by *VE.Smart Networking* followed by *Join Existing*. Now select the network which you created at the previous step.

Wait for the 'OK' to show.

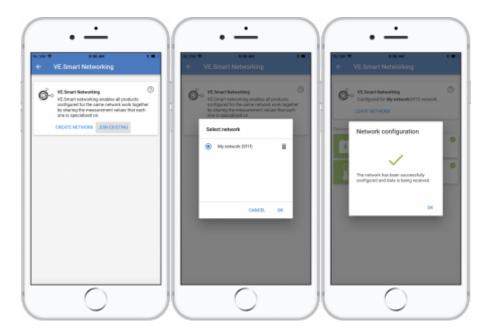

## 4.3 Verify operation

When everything is working OK, you will be able to see that the VE.Smart Networking page of the Solar Charger is receiving data:

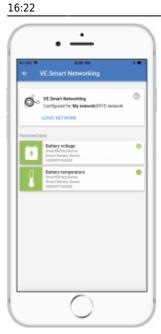

Also the network icon will be shown on the main page:

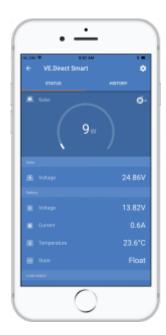

Clicking on that icon will show the network status.

# 5. FAQ

### Q1: Will you be adding wireless parallel charging as a feature?

Yes we will - though we do not have a date for its introduction yet.

### Q2: Can several MPPTs be paired to one Smart Battery Sense or BMV?

2024-05-04 14:13 5/5 ve-smart-networking

Yes.

#### Q3: Is VE.Smart Networking disrupted if I connect a smartphone to it at the same time?

Not at all. It is possible to connect with a smart phone, computer or tablet, at the same time.

#### Q4: Will you add the same functionality to the BlueSmart Charger product range?

Yes we will - though the exact functionality, and the models to be included has yet to be determined.

#### Q5: Can the Smart Battery Sense also be used as a standalone product?

Yes. Then it will be a simple voltage & temperature measurement device. Note that the functionality is limited, as in that it does not (yet) show graphs and other data that could be generated from the measurements.

## **DISQUS**

~~DISQUS~~

From

https://www.victronenergy.com/live/ - Victron Energy

Permanent link:

https://www.victronenergy.com/live/victronconnect:ve-smart-networking?rev=1519744938

Last update: 2018-02-27 16:22

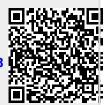